# Nuove Implementazioni disponibili da Settembre A.A. 2022/23

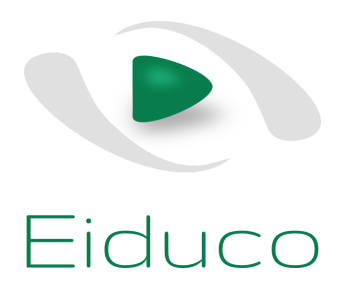

# Eiduco My AirNotes

Nelle aule si inizia a vedere con crescente frequenza studenti prendere appunti su tablet con penna (stylus), ora piu' economici da acquistare, pratici e di facile impiego. Dal punto di vista di uno studente, il tablet con penna permette di sostituire ed ampliare di fatto l'abituale taccuino e consolidare in un'unica unità tutti gli strumenti di aula e di studio.

Eiduco MyAirNotes e' un'estensione di Eiduco Live Tagger che permette allo studente di scrivere appunti su tablet con penna (stylus) durante la lezione. Come tutte le note in Eiduco, anche gli

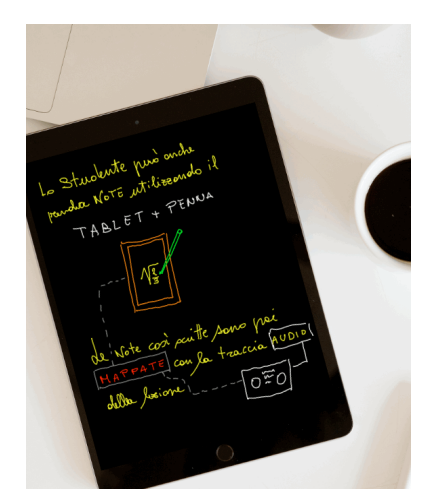

appunti scritti in My AirNotes sono mappati con le audio registrazioni facilitando il riascolto successivo attraverso Eiduco AfterClass durante la loro consultazione. My AirNotes permette agli studenti anche di annotare le slides mostrate dal docente, sia quelle in visualizzazione corrente che quelle mostrate precedentemente. Come con un taccuino, lo studente puo' aggiungere nuove pagine eventualmente intervallando pagine di appunti con pagine di annotazione di slides.

Le pagine scritte durante la lezione possono essere esportate in un documento PDF rilegato che, oltre alla pagina stessa riporta anche il

nome e la data della lezione ed il nome del docente in modo da essere successivamente ricercabili e catalogabili.

L'impiego di un tablet con penna è consigliabile ed Eiduco My AirNotes e' ottimizzato con apposite funzioni a supporto degli stylus (attivi e passivi) ma non e' strettamente necessario, ad esempio nel caso di annotazioni brevi sulle slide e' sufficiente l'uso dello smartphone operato con le dita. Oltre a poter essere esportate in forma rilegata durante la lezione, queste note si rendono nuovamente disponibili, navigabili ed esportabili in Eiduco AfterClass.

Le note scritte con Eiduco My AirNotes restano disponibili e visibili al solo studente autore delle note.

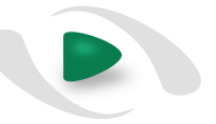

#### Private Notes

E' un'estensione di Eiduco Live Tagger che permette agli studenti di aggiungere note testuali private (visibili al solo autore) in aggiunta alle consuete note condivise e gia' disponibili in Eiduco Live Tagger.

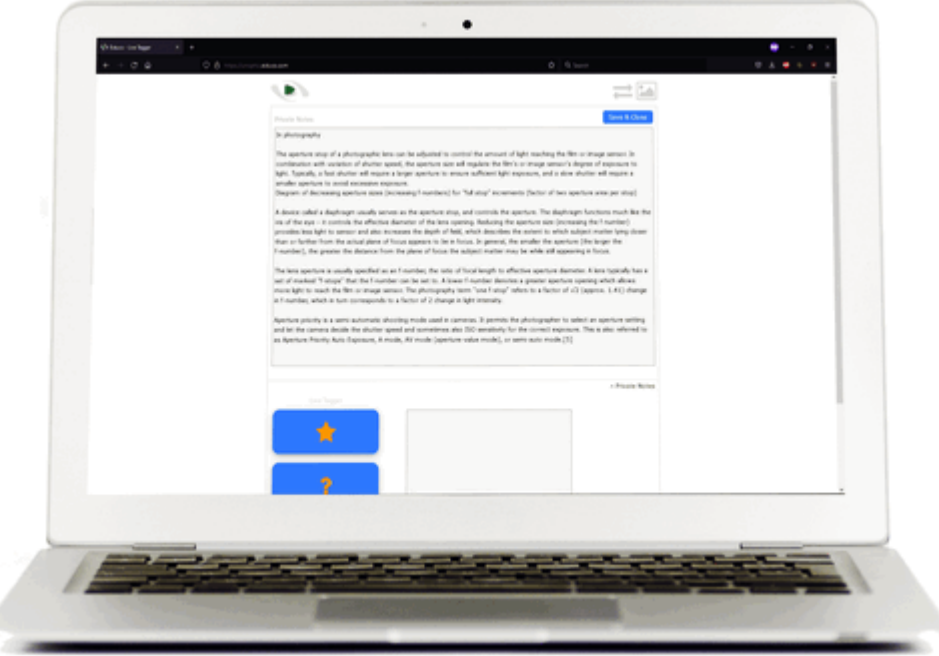

La possibilita' di aggiungere note private si rende disponibile quando lo studente accede ad Eiduco Live Tagger con un device con schermo di dimensioni più grandi rispetto ad uno smartphone, come ad esempio un tablet o il computer portatile.

Il campo di note private e' stato opportunamente ampliato rispetto al campo di testo delle note pubbliche in modo da poter prendere note anche corpose.

Così come le note pubbliche anche le note private sono successivamente disponibili in Eiduco AfterClass dove sono ricercabili, esportabili in PDF, e restano sempre riferibili al minutaggio audio della lezione registrata.

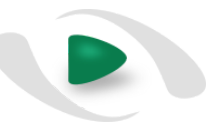

# Lezioni senza registrazione audio

Il riascolto delle lezioni in Eiduco e' particolarmente apprezzato dagli studenti ma la registrazione della lezione non e' sempre apprezzata dai docenti. Per chi, tra i docenti, preferisse lasciare le proprie lezioni prive di audio e' stata quindi introdotta la possibilità di operare Eiduco anche in

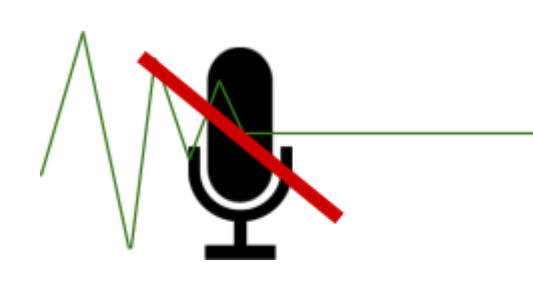

assenza di registrazioni audio mantenendo al contempo tutti gli strumenti d'aula consueti e tutte le risorse di studio successivamente disponibili in Eiduco AfterClass ad eccezione, appunto, della possibilita' di riascoltare la registrazione audio della lezione.

L'opzione di eseguire una lezione senza registrazione puo' essere esercitata dal docente di lezione in lezione, e' pertanto utilizzabile anche da quei docenti abituati alla registrazione ma che preferissero mantenere solo una determinata lezione non disponibile al riascolto. Esiste anche la possibilità di silenziare una lezione *ex post* qualora il docente si rendesse conto solo a fine lezione di non volerla più rendere disponibile al riascolto sia pur mantenendo disponibilità del materiale didattico in Eiduco AfterClass. Le lezioni prive di audio sono segnalate nella lista lezioni di Eiduco AfterClass (visibile a docenti e studenti) e nel piano lezioni di Eiduco Organizer dei docenti.

## Salvataggio lato browser delle registrazioni

Eiduco Voice Recorder e' stato ampliato in modo che a fine lezione l'audio registrazione venga automaticamente salvata nella memoria stabile del browser.

Questa funzione "salvagente" aiuta a mitigare problemi legati a perturbazioni di rete durante il

trasferimento dei media audio a fine lezioni e fa uso di funzioni avanzate del browser disponibili quando il browser non sia in sessione privata (Private Browsing).

Il salvataggio della registrazione entra in funzione automaticamente alla chiusura della lezione, prima delle operazioni di trasferimento e permette al docente di

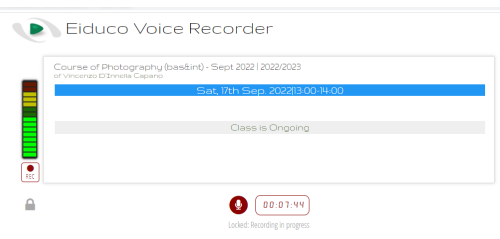

rintracciare l'audio registrazione nel browser qualora questa non fosse stata automaticamente trasferita ai server Eiduco come comunque dovrebbe accadere di consueto. Prima di questa

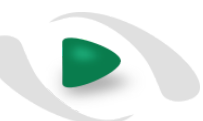

introduzione, la registrazione di Eiduco Voice Recorder di fatto "evaporava" alla chiusura del tab del Voice Recorder.

## Attivita' di Studio in Eiduco Study Planner

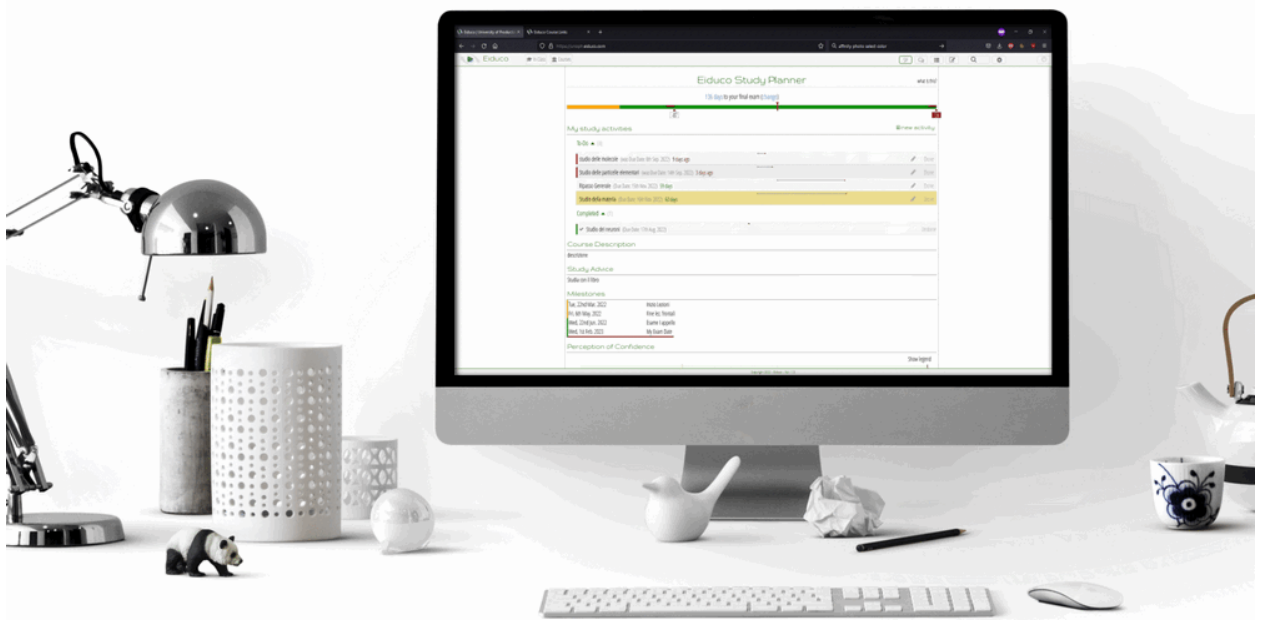

Eiduco Study Planner e' uno strumento a corredo di Eiduco AfterClass introdotto di recente ed in continua evoluzione, che aiuta gli studenti a seguire il proprio andamento di preparazione al fine di raggiungere la data d'esame con sufficiente "confidence" in tutte le materie che costituiscono l'oggetto di studio per un dato corso (Course Main Subjects -o C.M.S.-) .

In questo strumento sono ora disponibili le Attivita' di studio divise in attivita' da svolgere (To Do) ed attivita' completate (Completed). Le attività di studio sono impostate autonomamente dallo studente che ne ottiene la loro visualizzazione in un grafico simile ad un Gantt, dove tutte le attivita' da svolgere sono mostrate assieme e ciascuna con i relativi tempi rispetto alla time-line generale di studio che conduce all'esame, come si farebbe per un progetto. Per ciascuna attivita', oltre al nome e l'eventuale descrizione, sono evidenziati i giorni rimanenti alla scadenza o quelli di sforamento. Le attività sono mostrate unitamente alla timeline generale del corso che permette di tenere sotto controllo il numero totale di giorni utili allo studio prima della data d'esame ed eventuali scadenze evidenziate dal docente con la relativa sezione di Studio Planner in Eiduco Organizer..

Le attività di studio sono collocate nella linea temporale del corso (da inizio lezioni alla data d'esame) e sono definite da un titolo, una descrizione (opzionale) ed una Due Date (data di

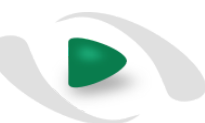

scadenza). Lo strumento evidenzia le attivita' in scadenza che, quando completate, vengono spostate tra le attivita' svolte (completed). In futuro e' previsto di consolidare questo sistema di pianificazione integrando le attivita' di studio di piu' corsi concomitanti con l'idea di permettere allo studente di gestire e visualizzare al meglio il tempo disponibile in vista della prossima sessione d'esame pianificando le attivita' di studio di un dato corso e al contempo tenendo presente anche le attivita' stabilite per gli altri corsi.

# Perception of confidence in Eiduco Study Planner

Sempre in Study Planner abbiamo aggiunto un grafico cumulativo che permette allo studente di visualizzare l'andamento medio della propria "confidence" in relazione a tutte le materie d'esame per un dato corso (Course Main Subjects -o C.M.S.-).

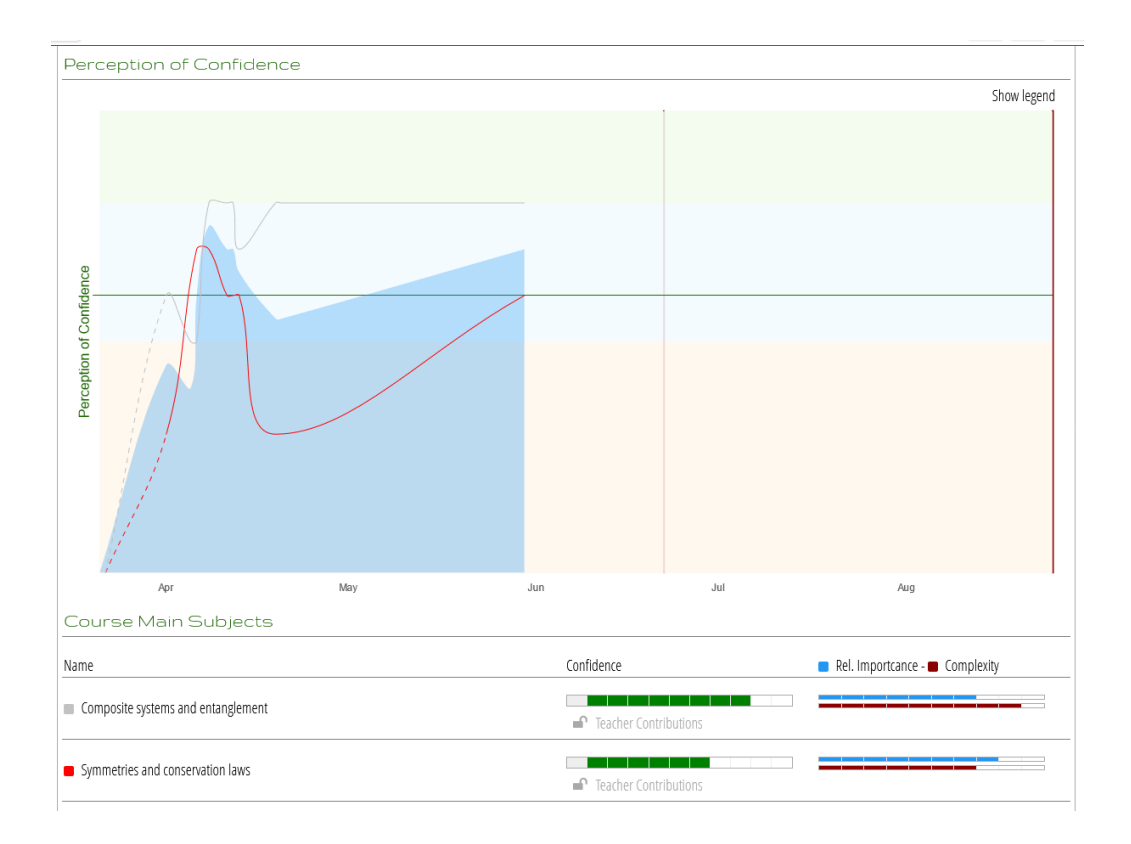

Il grafico sviluppa su base temporale (da inizio corso a data d'esame prescelta) il grado di confidence medio di tutti i C.M.S. del corso evidenziando in un colpo d'occhio quali tra i C.M.S. siano da approfondire. Il grafico fa riferimento alla percezione di confidence di un singolo studente ma e' prevista l'estensione della base dati cosi' da poter presentare anche il grado stimato medio di preparazione dell'aula (disponibile una volta che nel corso siano stati raccolti dati sufficienti per calcolare una media attendibile) e cosi' da permettere al singolo studente di

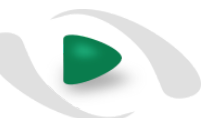

rapportare il proprio livello di preparazione con quello dell'aula (benche' stimato). Questi stessi dati medi ed anonimi saranno inoltre messi a disposizione anche dei docenti del corso che potranno quindi modulare meglio le lezioni restanti.

#### Domande VERO/FALSO in Eiduco AfterClass

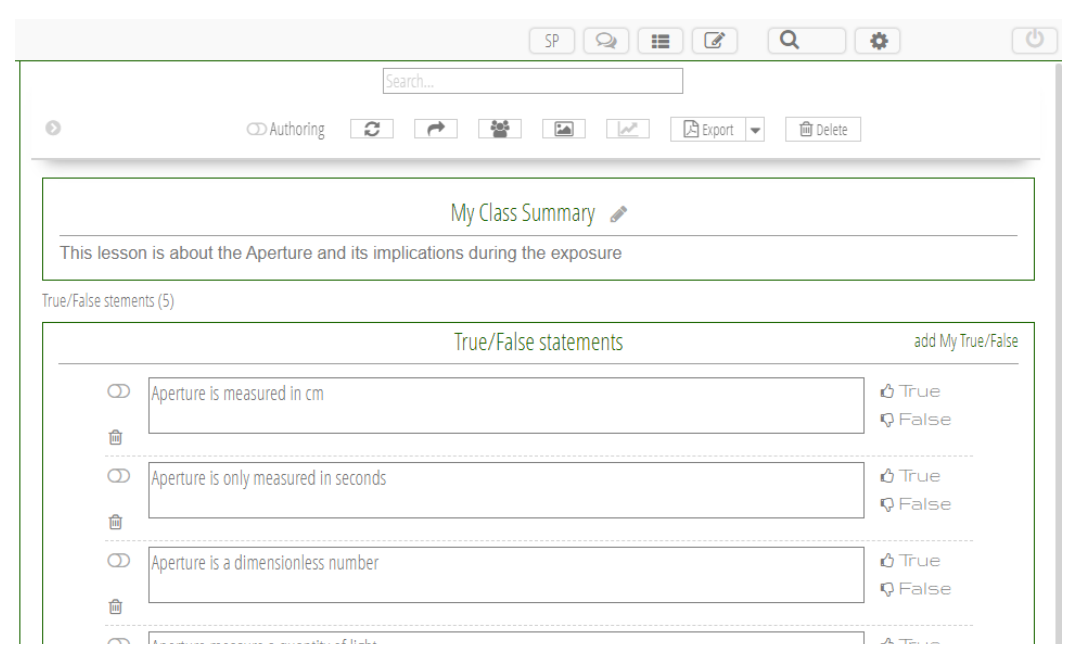

L'obbiettivo di questa introduzione e' quello di favorire un modello di studio interattivo senza eccessivo dispendio di energie da parte del docente ed al contempo di permettere allo studente di tenere sotto controllo il proprio livello di preparazione durante lo studio.

A tal fine in Eiduco After Class è stato aggiunto un ulteriore strumento di autovalutazione che permette allo studente di predisporre delle domande di tipo vero / falso a corredo di una lezione.

Se richiesto dallo studente, le domande inserite possono essere validate dal docente cosi' da rendersi disponibili anche a tutti gli altri studenti del corso e cosi' da entrare nel computo della stima del grado di preparazione una volta che lo studente vi si sottopone. Le domande validate ed accettate dal docente entrano poi nel pool di domande di autovalutazione a corredo del corso, così da poter essere utilizzate dal docente nelle edizioni successive del medesimo corso o da poter essere esportate in altri corsi.

Il corpus di domande, unitamente a sommari delle lezioni, syllabus, materiale di presentazione, note e marcatori e' inoltre rilegabile in un file PDF di export.

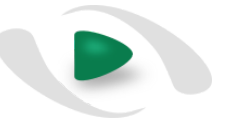

#### Eiduco Course Links

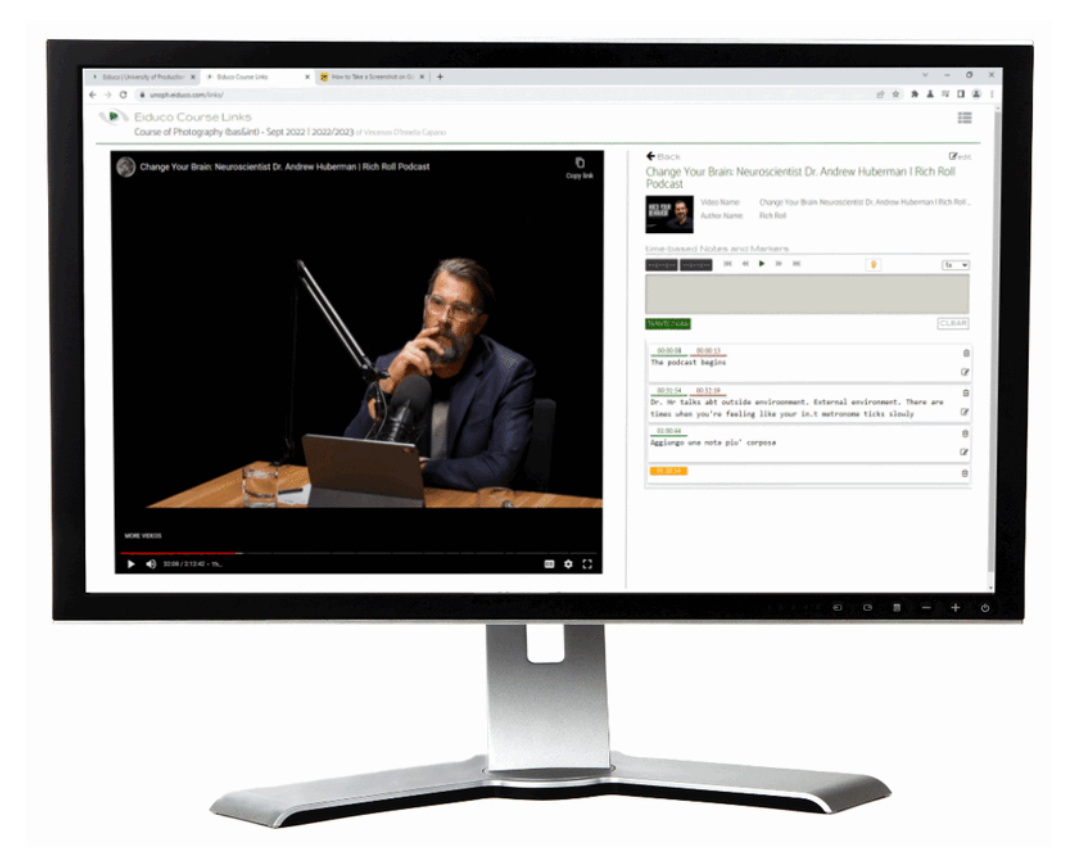

Eiduco Course Links e' un'estensione di Eiduco AfterClass che permette allo studente di raccogliere, classificare, annotare e cercare materiale didattico e materiale di studio disponibili in rete sotto forma di links (o URL), come ad esempio video, documenti PDF, pagine web, presentazioni, immagini.

L'intento di Eiduco Course Links e' quello di permettere allo studente di alimentare e rendere ricercabile un corpus di documenti associabili al materiale di corso generalmente fornito dal docente. I documenti, inseriti sotto forma di URL, possono essere suggeriti dallo stesso docente (ad esempio i link navigati dal docente durante la lezione, o quelli aggiunti dal docente in Eiduco AfterClasss) o recuperati in rete dallo stesso studente. Le operazioni di aggiunta dei link in Eiduco Course Links sono gestite autonomamente dallo studente e, trattandosi di materiale di studio e dunque personale, quanto inserito resta visibile ed utilizzabile dal singolo studente.

Nuovi documenti, sotto forma di links o URL ad essi relativi, possono essere aggiunti tramite Eiduco AfterClass (quando una nota contiene una URL o un docente ha visitato una pagina web durante la lezione) oppure tramite la funzione "add new link" direttamente in Eiduco Course Links.

Poiche' i documenti raccolti in Eiduco Course Links sostanzialmente estendono il materiale didattico presentato dal docente durante il corso, sono classificati in prima istanza sulla base del corso selezionato dallo studente in Eiduco AfterClass, ulteriori forme di classificazione prevedono l'attribuzione di indicazioni descrittive, tra cui titolo, breve descrizione, note ed anche marcatori colorati o visuali cosi' da poter successivamente filtrare materiale omogeneo velocemente da una lista anche lunga.

Indipendentemente dal corso prescelto l'intero corpus di link inseriti in Eiduco Course Links e' sempre consultabile, ricercabile e navigabile ma quelli del corso prescelto, in aggiunta, vengono anche raccolti e presentati in un' area dedicata e prominente cosi' da essere distinti dagli altri.

Oltre alla loro consultazione online, i link, unitamente a tutto il materiale testuale a corredo e di ampliamento così come elaborato dallo studente, possono essere esportati in un documento PDF unico consultabile offline. La funzione di export permette altresì di generare file HTML nel formato caratteristico dei Bookmarks dei browser internet, in modo da poter essere consultato o importato nel browser utilizzato dallo studente ed utilizzato anche indipendemente da Eiduco.

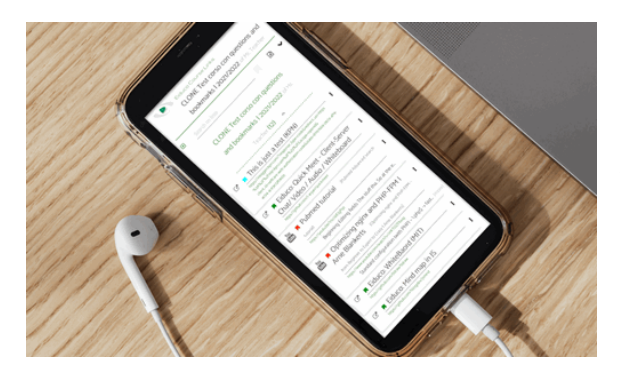

L'insieme dei link raccolti e' elencato nella pagina principale di Eiduco Course Links dove lo studente dispone di funzioni come la ricerca o i filtri e dove e' possibile modificare l'ordinamento nel corpus. L'elenco dei link prevede una classificazione rapida in tre gruppi: i link a documenti inerenti al corso, link inerenti a tutti gli altri corsi e link non associati ad alcun corso.

Ciascun link e' presentato nella forma di una descrizione o titolo a questo associata ed inserita dallo studente in fase di inserimento del link. I link diventano navigabili all'interno di una scheda dedicata a ciascuno di essi dove si possono visualizzare (e modificare) tutte le informazioni descrittive testuali aggiuntive, come ad esempio le annotazioni.

Un caso particolare e' costituito da link a documenti video contenuti nella piattaforma YouTube dove, oltre ad essere navigabile, il documento video puo' essere presentato contestualmente alla scheda e puo' essere messo in play direttamente in Eiduco Course Links, il video inoltre puo' essere annotato in punti specifici, marcato e messo in play con playback veloce o rallentato. In futuro è previsto di estendere questa comoda funzionalita' anche ad altre piattaforme.